## **Volokh Info**

Главная

Найти

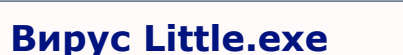

Последние комментарии

«Little» - таково название у вируса, который распространяется на съемных носителях в скрытой папке<br>«portable». Написан этот вирус на Visual Basic и имеет размер в 188 КБ.

Реклама на сайте

Контакты

Обо мне

Atom

Может быть и не стоило тратить время на изучение этого вируса, написанного каким-то школьником на может оыть и не стоило тратить время на изучение этого вируса, написанного каким-то школьником на<br>факультативных занятиях информатики, но нужно отдать должное создателю вируса: злоумышленник освоил<br>новый раздел реестра [H использовать ключ «Shell» для старта вирусов вместе с программой «explorer.exe».

Таким образом, вирус Little.exe при запуске копируется в директорию «C:\Users\Test-PC\AppData\Roaming\», где исполняемому файлу присваивается имя «insnts.exe». Стоит отметить, такое поведение вируса свойственно запуску в

Обнаружив вирус в системе, я тут же попытался его удалить и забыть про него, но вирус просто так сдаваться не собирался. В списке процессов вирус не отображался, но не позволял себя удалить простым удалением,<br>так как использовался другим процессом, а точнее «explorer.exe».

Второе, что я попробовал предпринять - это редактирование ключа «Shell» ветви реестра<br>[HKEY\_CURRENT\_USER\Software\Microsoft\WindowsNT\CurrentVersion\Winlogon], но вируссновадобавлял путь к исполняемому файлу вируса в ключ реестра «Shell».

Конечно же, если попытаться выгрузить из списка процессов «explorer.exe», то файл вируса «insnts.exe» можно удалить без проблем, но можно поступить более интересным способом, о чем я расскажу чуть ниже

Как мы уже выяснили, при запуске вирус прописывается в сист<br>[HKEY\_CURRENT\_USER\Software\Microsoft\Windows NT\CurrentVersion\Winlogon]: системном реестре в разделе

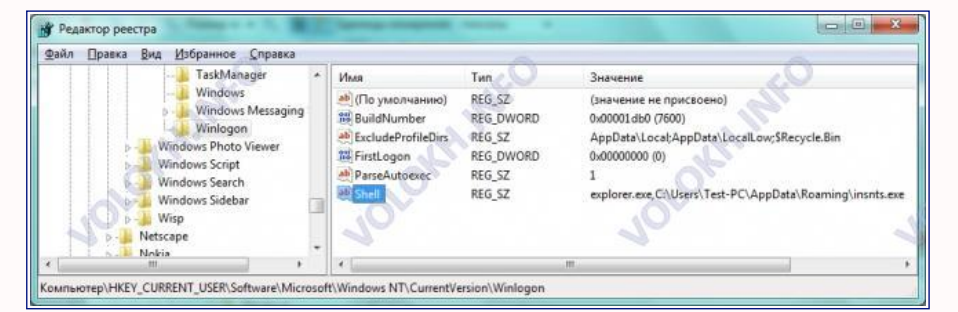

Вредоносная программа изменила параметр ключа системного реестра «Shell» с «explorer.exe» на<br>«explorer.exe,C:\Users\Test-PC\AppData\Roaming\insnts.exe», то есть помимо запуска «explorer.exe»<br>при старте компьютера загрузит

Если вы не знаете, под какой учетной записью вы работаете или где найти ключ «Shell», то откройте системный реестр следующим образом: нажмите сочетание клавиш «Win+R» и появится окно «Выполнить»

Введите в этом окне команду «regedit» и нажмите «ОК». Теперь последовательно раскрывайте ветви реестра [HKEY\_CURRENT\_USER\Software\Microsoft\Windows NT\CurrentVersion\Winlogon] и, выделив ветвь «Winlogon», справа вы увидите ключ реестра «Shell».

Moжете поэкспериментировать с удалением или изменением параметра ключа «Shell», однако вирус будет<br>проверять наличие в параметре ключа строки «C:\Users\Test-PC\AppData\Roaming\insnts.exe». Если вы<br>попытаетесь изменить или KRIOU?

Давайте напишем простой Bat-файл. Итак, открывайте Блокнот и напишите в нем следующие две строчки:

attrib -s -h -r C:\Users\Test-PC\AppData\Roaming\insnts.exe

del C:\Users\Test-PC\AppData\Roaming\insnts.exe

Теперь сохраняйте напечатанное под любым именем, например «DelLittle» с расширением «**.bat**». Немного<br>позже, мы узнаем, что значат эти строки, а сейчас взгляните на параметр ключа «Shell» и подумайте, что ножно в нем исправить. Если ничего не приходит в голову, то измените параметр ключа «Shell» следующим<br>образом: «D:\DelLittle.bat,explorer.exe,/C:\Users\Test-PC\AppData\Roaming\insnts.exe». Только не<br>забудьте изменить «Tes

Давайте разберемся с нашим измененным параметром. В кавычках у нас находится путь к написанному нами<br>Bat-файлу. Далее после запятой идет запуск программы «explorer.exe», затем снова идет запятая и прямой слеш, а уже только после него путь к вирусу «Little.exe».

Что же здесь происходит и почему вирус теперь ничего не изменяет? Ответ прост: перед путем к<br>исполняемому файлу мы добавили прямой слеш, и вирус не заметил никаких изменений.

Вот теперь пришло время разобрать написанный нами Bat-файл. В первой строке мы изменяем атрибуты<br>нашего вируса. Для этого используется команда «attrib» с дополнительными параметрами «-s -h -r». Знак<br>тире перед сокращениям appecy «C:\Users\Test-PC\AppData\Roaming\».

Bторая строка уже удаляет файл, с которого мы убрали атрибуты. Удаление происходит с помощью команды<br>«del». Чтобы компьютер знал, какой именно файл требуется удалить, команде «del» мы сообщаем полный путь к файлу.

Если сейчас запустить наш файл «DelLittle.bat», то ничего не произойдет, так как файл занят приложением<br>«explorer.exe». Поэтому мы изменили параметр ключа «Shell» таким образом: «DelLittle.bat,explorer.exe,/C:\Users\Test-PC\AppData\Roaming\insnts.exe».

При старте компьютера сначала запустится созданный нами «DelLittle.bat» и только потом «explorer.exe», а файл вируса не запустится, так как мы поставили прямой слеш после запятой. Будьте внимательны, если вы поставите слеш перед запятой, то программа «explorer.exe» не запустится, и вы увидите только черный<br>экран. Хотя ничего страшного не произойдет, вирус будет удален. Поэтому важно правильно поставить

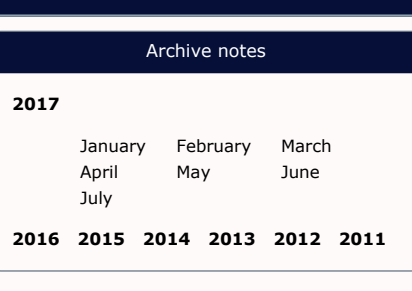

## Tags notes

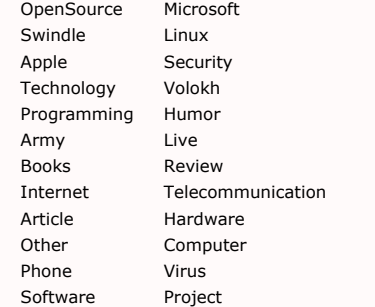

## Google AdSense

экран. Хотя ничего страшного не произойдет, вирус будет удален. Поэтому важно правильно поставить прямой слеш, чтобы вирус не смог запуститься, а так как все что находится справа от слеша, будет считаться<br>дополнительным параметром. Разумным будет предположить, что у программы «explorer.exe» нет параметра<br>«C:\Users\Tes

После этих манипуляций перезагружаем компьютер. После включения компьютера мы можем убедиться в<br>отсутствии файла «insnts.exe» в папке «C:\Users\Test-PC\AppData\Roaming\». Нам остается только<br>подправить параметры «explorer.exe».

На этом можно поставить огромную точку, точнее нажать кнопку «Enter» после редактирования параметра<br>ключа «*Shell*».

2011-10-28 14:44

Понравился сайт? Расскажи о нем друзьям:

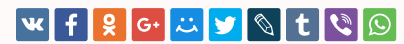